# OBSŁUGA E-USŁUG

Proces obsługi rzeczoznawców majątkowych

## R\_1 - PRZEGLĄDANIE DANYCH Z BAZY RCIWN (BEZ CEN I WARTOŚCI)

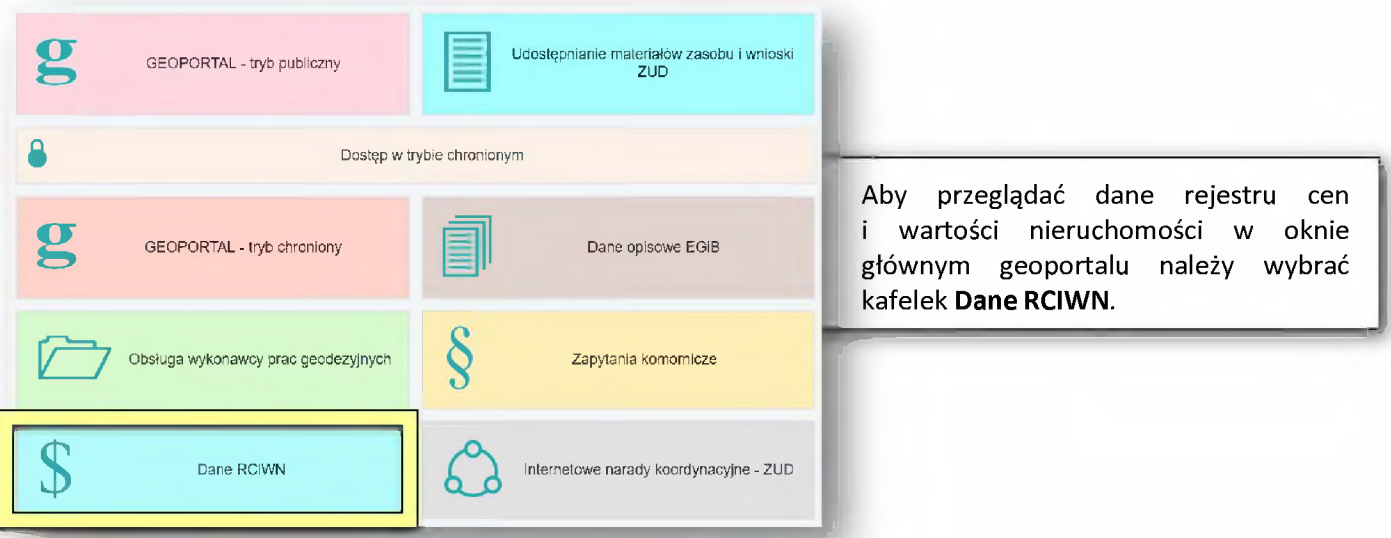

Po dokonaniu wyboru nastąpi przekierowanie do okna logowania. Należy w nim wprowadzić użytkownika i hasło. Z okna logowania dostępna jest również opcja odzyskiwania hasła w wypadku jego utraty. Odzyskiwanie wykonuje się poprzez link **Zapomniałem hasła** za pomocą którego wysyłane jest na adres email użytkownika hasło tymczasowe. Za pomocą okna logowania można wykonać również zmianę hasła nadanego przez ODGIK.

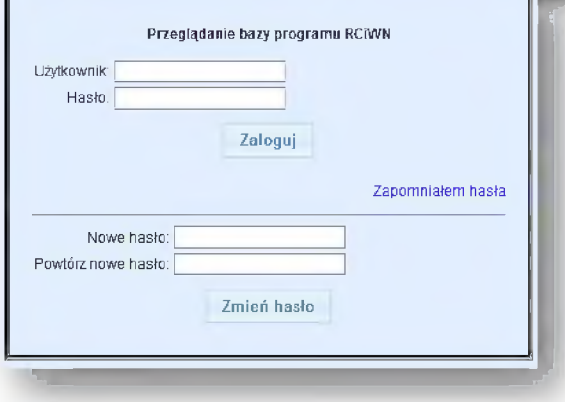

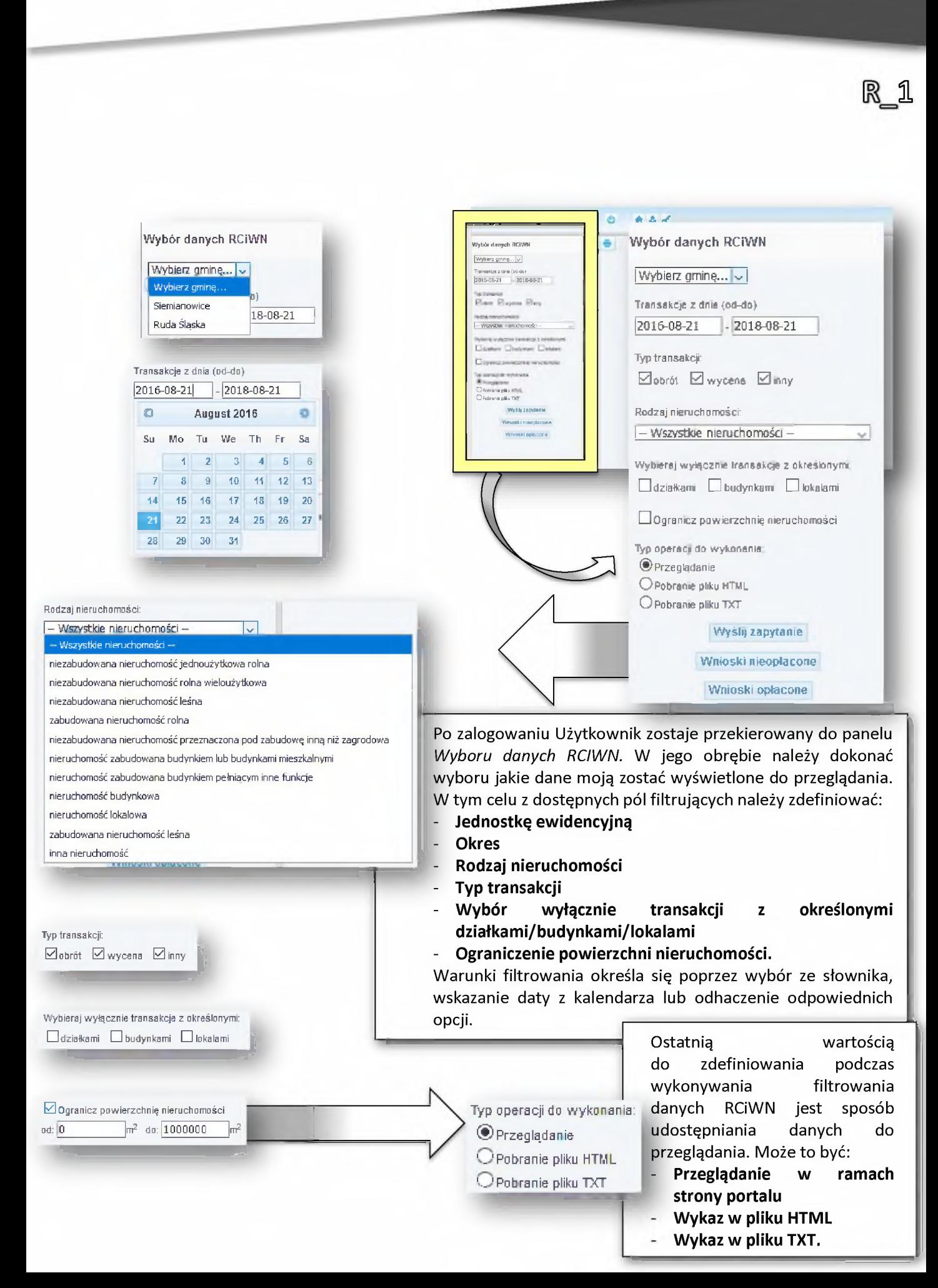

*t Przeglądanie bazy RC iW N*  $0.84$ **GOVERN** verside globalne: Operacje globalne: Operacje globalne: Operacje globalne: Operacje globalne: Operacje globalne: O Wybór danych RCiWN Guinnais ... **Dodaj do koszyka wszystkie pozycje z jednostki ewidencyjnej** Trans^gezaie **Usuń** 1 **koszyka wszystkie pozycje z jednostki ewidencyjnej** 2012-08-Z1 - 2018-08-M **Usuń z koszyka wszystkie pozycje TjpłmsaKcjt ⊘uraay**<br>⊙ura ⊘<sub>w</sub>an ⊘rr Dane RCiWN **wygenerowano dnia. 2018.08.21 RMzaj nisrjCOTWsci I- Wszystkie nieruchomości - Dodaj do koszyka** '•VjtJteraJ WYöznfe *inr&äsfi z* c\*re5 Krr,ml Suo alberta  $\Box$ dztaternl  $\Box$ melysternl  $\Box$  kteterni **Dokument: REPERTORIUM "A" NR 754/2013 z dnia 2013.02.05 IRCW: 3833 SPRZEDAŻ LOKALU GtllNY/nZ 370/2S13.** □ **Ogranicz powierzchnię rierucnomości Opis; Rodzaj zapisu: Typ CfMrs^i« wjwaana Obrót wolny rynek pierwotny Roma akrona:**<br>Rymeic<br>Rodzaj prawa: ® SPrzsgląSnte Po wykonaniu filtrowania i opcji **Typ operacji OpcOrantepBŁi HTML własność kokain wraz z prawem związanym** OpcöranspllaTXT University **do wykonania: Przeglądanie wybrane** dane 1/1 **Wyślij zapytanie | Strona kupująca; osoba fizyczna Cena: \*\* z)** dotyczące cen i wartości nieruchomości zostaną **Wnioski nieopłacone Stawka podatku VAT: 12 Wnioski opłacone** wyświetlone w środkowej części ekranu. Umożliwia Nieruchomość<br>Pole powierzchni: 34<br>Pole powierzchni: grunt orny<br>Cena nieruchomości: \*\*.\*\* al<br>Cena nieruchomości: \*\*.\*\* al to ich przeglądanie w celu weryfikacji jakie dane mają zostać zamówione w trakcie składania **Nieruchomość: nieruchomość lokalowa SPRZEDAŻ LOKALU MIESZKALNEGO** Opewniosku. Z racji faktu, że dane udostępniane są **Pole posterente 1123456789 Cena nieruchomości: Działki:** nieodpłatnie nie jest wprost podana cena **Obręb:** I (testowy) nieruchomości. Wartość ta przedstawiana jest *m* za pomocą znaków \*, których układ pozwala określić

> Jednostka ewid.: Dokument: IRCW: Opis: Rodzaj zapisu: Forma obrotu: Rynek: Rodzaj prawa: Udział: Strona sprzedająca: osoba prawna Strona kupująca: Cena: Siemianowice REPERTORIUM "A" NR 754/2013 z dnia 2013.02.05 3833 SPRZEDAŻ LOKALU GMINY/nZ. 376/2013 Obrót wolny rynek pierwotny własność lokalu wraz z prawem związanym **1/1** osoba fizyczna *± t* \* \* - \* \* \* -rj. *Przeglądanie bazy RCiWN* Wybór danych RCiWN | Siemianowice

> > **f**

oznacza, że wartość nieruchomości mieści się

Transakcje z dnia (od-do) **I**2012**-**08-21 **I-I**2**OI**8**-O**8**-**2**I**

I — Wszystkie nieruchomości — Wybieraj wyłącznie transakcje z określonymi: LJdziałkami O budynkami C lokalami

Typ operacji do wykonania: ® Przeglądanie O Pobranie pBku HTML O Pobranie pliku TXT

*z* powierzchnię nieruchomości **Dograi**

Wyślij zapytanie Koszyk Liczba poz.: 3 Wnioski nieopłacone Wnioski opłacone

**I Typ transakcji: 0 obrót 0 wycena 0 » ,** Rodzaj nieruchomości:

w przedziale 10 000,00 - 99 999,99 zł.

przedział cenowy, np. oznaczenie \*\* \*\*\*, \*\* zł

Funkcja przeglądania danych z rejestru cen i wartości nieruchomości daje możliwość zdecydowania jakie dane mają zostać zamówione. Aby złożyć wniosek o konkretne dane należy wyłącznie wybrać opcję:

### **Dodaj do koszyka**

Ilość pobranych materiałów zostanie wyświetlona w panelu z lewej strony ekranu.

 $-94-$ 

## **R** 2 - ZAMAWIANIE DANYCH (CEN I WARTOŚCI) PO ICH **PRZEGLĄDNIĘCIU I ZWROTNE OTRZYMANIE DOO**

Aby zamówić dane z rejestru cen i wartości nieruchomości należy wpierw wyświetlić dane do przeglądania (patrz: str. 93). Po wybraniu danych, których ma tyczyć się wniosek, należy dodać do koszyka poprzez kliknięcie przycisku: **Dodaj do koszyka** *Przeglądanie bazy RCiWN* Liczba zdeklarowanych materiałów pojawi się w panelu po lewej stronie ekranu. **Wybór danych RCiWN** | Siemianowice *-J]* Transakcje z dnia (od-do) |2Q12-DS-21 |- |2fll8-D S -Z l Typ transakcji  $\Box$  obrót  $\Box$  wycena  $\Box$  inny Rodzaj nieruchomości: Zamówienie modyfikować można poprzez 1 -- Wszystkie nieruchomości --- se l przyciski w górnym polu ekranu głównego: Wybieraj wyłącznie transakcje z określonymi: 0 działkami 0 budynkami 0 lokalami Operacje globalne: O Ogranicz powierzchnię nieruchomości Dodaj do koszyka wszystkie pozycje z jednostki ewidencyjnej Typ operacji do wykonania: ® Przeglądanie Usuń z koszyka wszystkie pozycje z jednostki ewidencyjnej O Pobranie pliku HTML Usuń z koszyka wszystkie pozycje O Pobranie pliku TXT \_\_\_\_\_\_\_\_\_\_\_\_\_\_\_\_ Wllucüi la n u ta n ia \_\_\_\_\_\_\_\_\_\_ **Przeglądanie bazy REIN** Koszyk Liczba poz.: 3 Wnioski nieopłacone  $\frac{1}{2}$ Wnioski opłacone ingeneras<br>Ada rama horonium Jednostickist Striktower<br>Doktront Hampton Wilk Todel Strikt 2013/02/01<br>China  $\begin{tabular}{ll} \hline 0.06 & 0.01 & 0.01 & 0.00 & 0.00 & 0.00 & 0.00 & 0.00 & 0.00 & 0.00 & 0.00 & 0.00 & 0.00 & 0.00 & 0.00 & 0.00 & 0.00 & 0.00 & 0.00 & 0.00 & 0.00 & 0.00 & 0.00 & 0.00 & 0.00 & 0.00 & 0.00 & 0.00 & 0.00 & 0.00 & 0.00 & 0.00 & 0.00 & 0.00 & 0.00$  $\frac{1}{2}$ *\** Po dodaniu do koszyka wszystkich niezbędnych pozycji z listy nieruchomości należy kliknąć przycisk: Koszyk Uruchomi on formularz składania zamówienia. *Przeglądanie bazy RCiWN* (1)  $\mathbf{\hat{a}}$  ,  $\mathbf{\hat{a}}$  , Wybór danych RCiWN  $+ 0$ Wniosek o udostępnienie materiałów Powiatowego Zadobu Geodezyjnego i KartograficznegoSiemianowice J 1. Imie I nazwi Nazwa wnioskodawcy: BIURO WYCEN NIERUCHOMOŚCI " AG " 2. Adres miejs – "anieszkania/siedziby wniskodawcy. Różana 10/16; 41-500 CHORZÓV **12012-08-21 1-12018-08-21 |** 4. film a municipal uniforcity martiana nezaz werkostordaweg (  $\begin{minipage}{0.9\linewidth} \begin{tabular}{l} 4 & $b$-} & $\rightarrow$ & \textbf{w} & \textbf{mioskodawcy} & \textbf{numer} & \textbf{hlefoun} & \textbf{dres} & \textbf{poczly} & \textbf{hlektonicznej} & \textbf{w} \\ \hline \end{tabular} \end{minipage}$ Bobrót 0 wycena 0inny dnia 21.08.2018 r. 5 Miejscowośc 6. Adresatzgło – nia: Powiatowy Ośrodek Dokumentacji Geodezyjnej i Kartograficznej w xxx, ul. xxx - Wszystkie nieruchomości -Wybierz tryb ud. i ępniania danych:<br>® do wyceny – uchomości (K=0,5) – © do działalności gospodarczej (CL>1) i wyłącznie transakcje z określony<br>kami ∣ Dibudynkami ∣ Diokalam  $\Box$ Imię I nazwiski – rozoznawcy majątkowego\*: Krzysztof Borys<br>Nr uprawnień : – odowych rzeczoznawcy majątkowego\*: 1121 Coranier productionals no Cena zamawismii h pozycji (uwzględniono SU=0,8): 7.20 zł Lacznie do zapiski: 30.00 zł - pola obowia ni we Złóż wniose udostęp Zamawiane pozycje z RCiWN  $-20180821$ **Street & Andreas** 

Formularz automatycznie wypełniony jest danymi załogowanego Użytkownika, wybrane pola należy uzupełnić ręcznie. Pola obowiązkowe są w tym wypadku oznaczone znakiem  $\text{\texttt{*}}.$ 

K  $\mathbb Z$ 

*Przeglądanie bazy RCiWN* **(2) A <b>a d<sup>e</sup>** *de de de la terminal de la terminal de la terminal de la terminal de la terminal de la terminal de la terminal de la terminal de la terminal de la terminal de la terminal de la* 

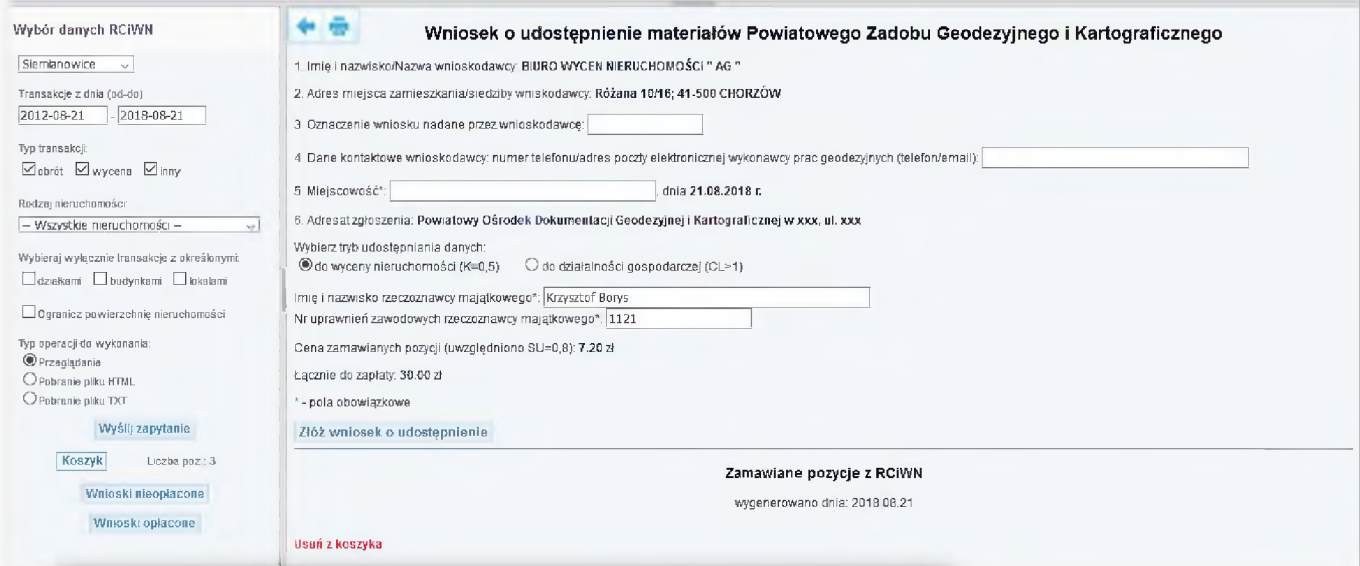

Podczas uzupełniania formularza wniosku możliwe jest powtórne przeglądniecie listy zamawianych danych i ewentualne usunięcie ich z wniosku poprzez kliknięcie przycisku: Usuń z koszyka

Po wypełnieniu formularza i wybraniu przycisku:

**Złóż wniosek o udostępnienie**

Zamówienie zostanie złożone i pojawi się komunikat o jego dodaniu do rejestru wniosków.

Zarejestrowano wniosek:

Gx.6640.7.2018

Lista wniosków nieopłaconych dostępna jest po naciśnięciu przycisku "Wnioski nieopłacone

Lista wniosków opłaconych dostępna jest po naciśnięciu przycisku "Wnioski opłacone"

**Zobacz szczegóły aktualnego wriosku**

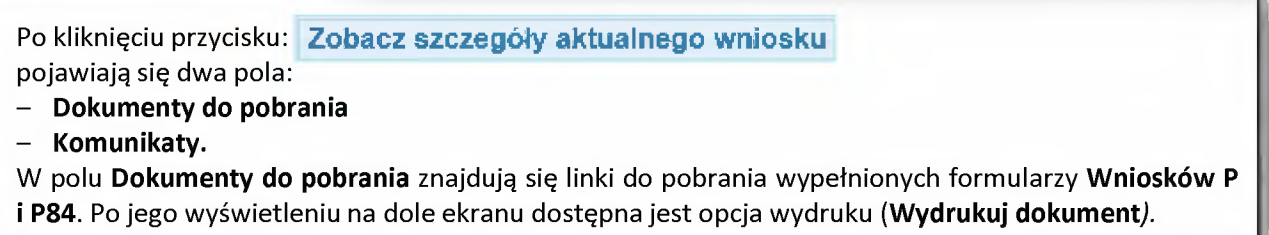

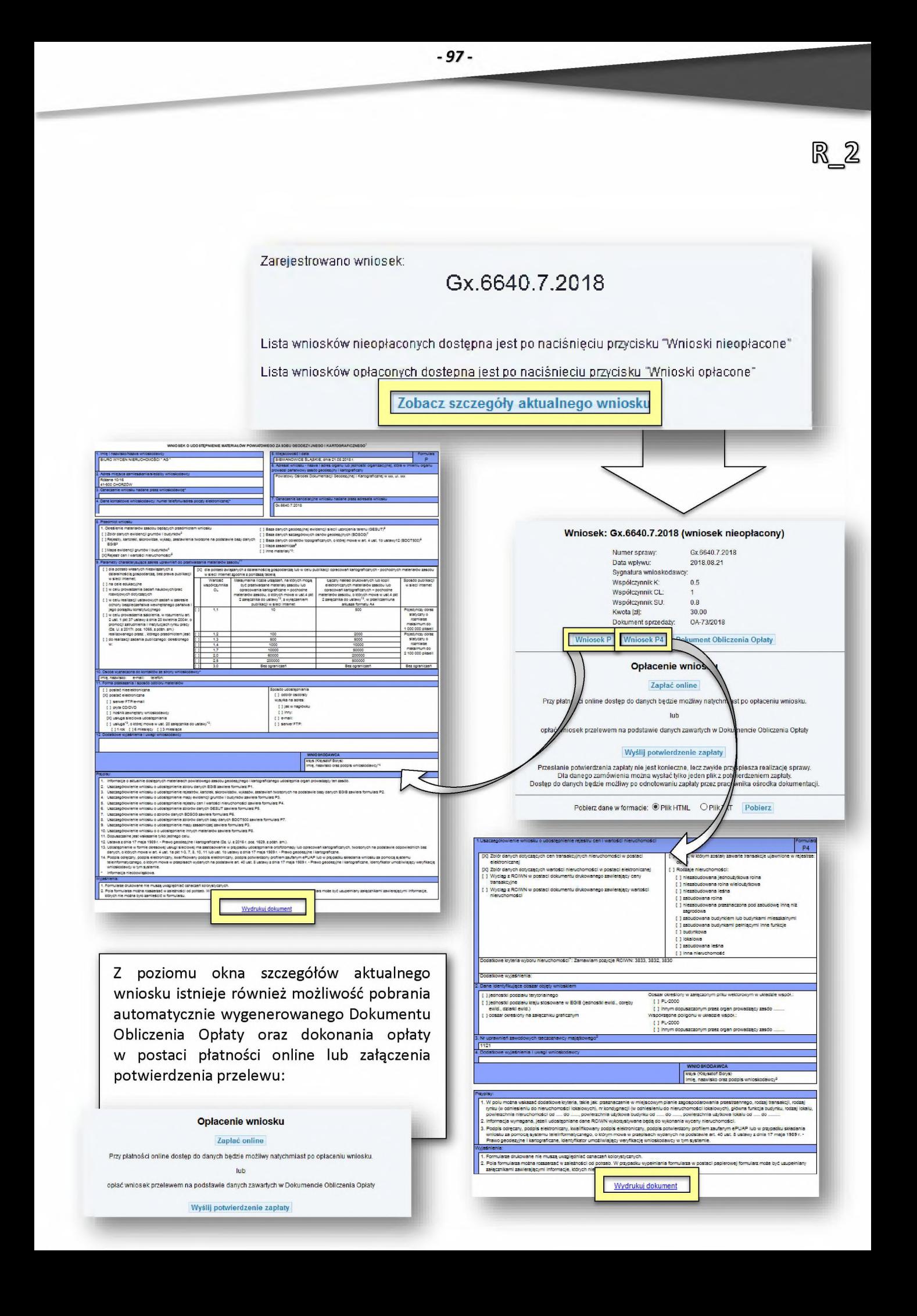

## R\_3 - PLATNOŚĆ ELEKTRONICZNA, GENEROWANIE LICENCJI **I WYDAWANIE DANYCH**

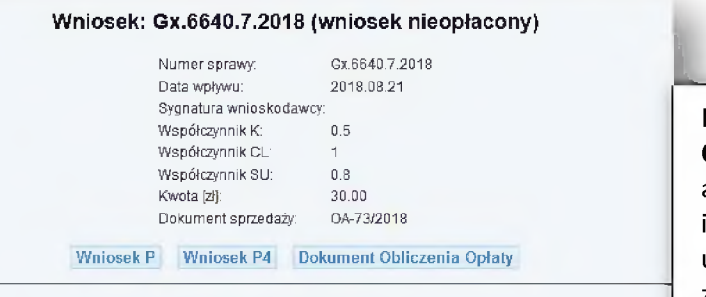

#### **Opłacenie wniosku**

#### **Zapłać online**

Przy płatności online dostęp do danych będzie możliwy natychmiast po opłaceniu wniosku.

**lub**

**opłać wniosek przelewem na podstawie danych zawartych w Dokumencie Obliczenia Opłaty**

#### **Wyślij potw ierdzenie zapłaty**

**Przesłanie potwierdzenia zapłaty nie jest konieczne, leczzwykle przyspiesza realizację sprawy. Dla danego zamówienia można wysłać tylko jeden plik z potwierdzeniem zapłaty. Dostęp do danych będzie możliwy po odnotowaniu zapłaty przez pracownika ośrodka dokumentacji.**

Pobierz dane w formacie: <sup>®</sup> Plik HTML O Plik TXT Pobierz

Płatność elektroniczna dostępna jest w polu **Opłacenie wniosku** po wejściu w szczegóły aktualnego wniosku. Listę opłaconych i nieopłaconych wniosków można również uzyskać poprzez kliknięcie jednego z przycisków:

### **Wnioski nieopłacone**

### **Wnioski opłacone**

W panelu bocznym. Po wybraniu opcji pojawi się lista wniosków opłaconych lub nieopłaconych. Aby przejść do wniosku należy kliknąć w numer sprawy w pierwszej kolumnie tabeli.

**VIST CO** 

Płacę

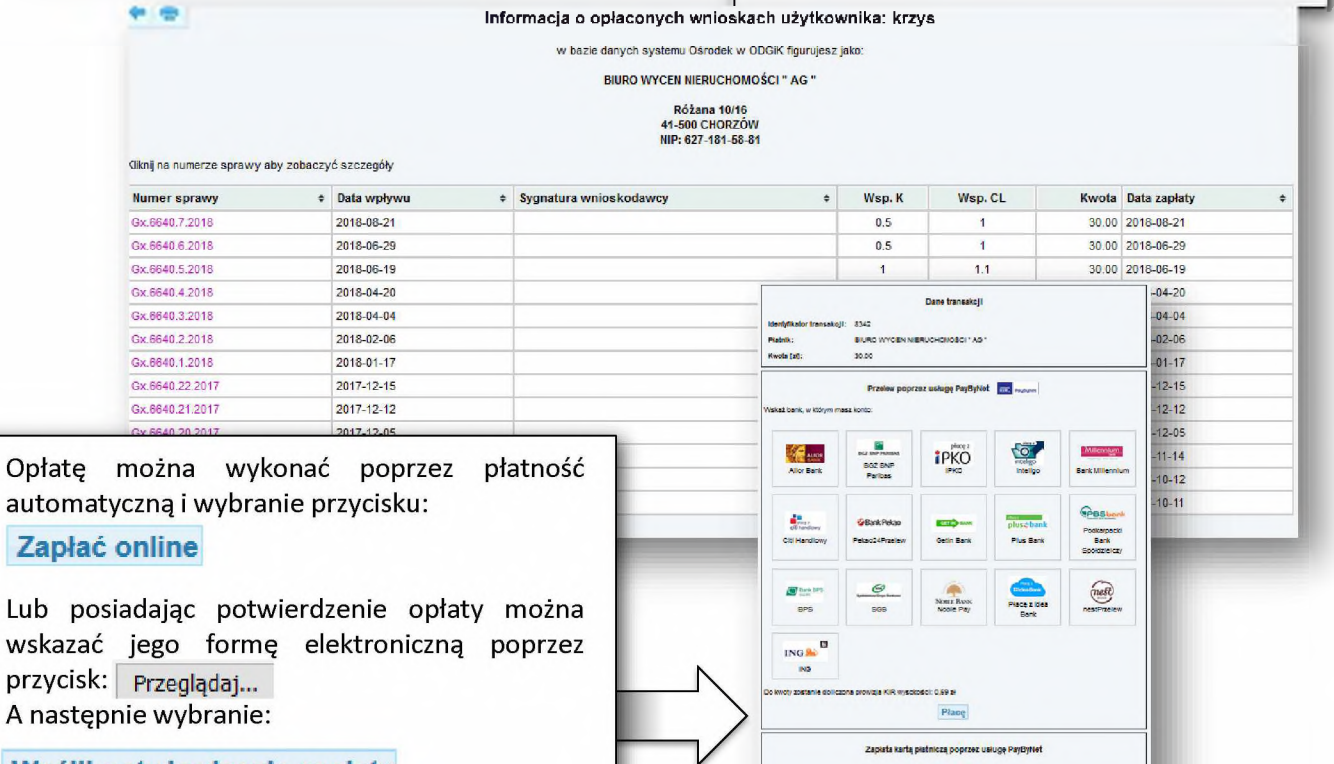

Wyślij potwierdzenie zapłaty

#### **Wniosek: Gx.6640.7.2018 (wniosek nieopłacony)** Numer sprawy: Gx.6640.7.2018 Data wpływu: 2018.08.21 Sygnatura wnioskodawcy: Współczynnik K: 0.5 Współczynnik CL: 1 Współczynnik SU: 0.8 Kwota [zł]: 30.00 Z panelu szczegółów wniosków jest dostępny Dokument sprzedaży: OA-73/2018 do pobrania **Dokument Obliczenia Opłaty. Wniosek P Wniosek P4 Dokument Obliczenia Opłaty** Po kliknięciu przycisku: **Opłacenie wniosku Dokument Obliczenia Opłaty Zapłać online** Przy płatności online dostęp do danych będzie możliwy natychmiast po opłaceniu wniosku, Dostępny jest do wydrukowania. lub opłać wniosek przelewem na podstawie danych zawartych w Dokumencie Obliczenia Opłaty Wyślij potwierdzenie zapłaty SIEMIANOWICE SLASKIE, dnia 2018 08:21 Przesłanie potwierdzenia zapłaty nie jest konieczne, leczzwykle przyspiesza realizację sprawy. Licencja Gx.6640.7.2013\_2474\_K05 Dla danego zamówienia można wysłać tylko jeden plik z potwierdzeniem zapłaty. Dostęp do danych będzie możliwy po odnotowaniu zapłaty przez pracownika ośrodka dokumentacji. **1. Nazwa organu wydającego licencję: Powiatowy Ośrodek Dokumentacji Geodezyjnej i Kartograficznej w 2. Licencjobiorca: BIURO WYCEN NIERUCHOMOŚCI " AG " NIP: 627-181-58-81 Różana 10/16 41-500 CHORZÓW** Pobierz dane w formacie: ® Plik HTML O Plik TXT Pobierz **3. Informacje o materiałach zasobu, których dotyczy hoencja:** 20 talut nativ ch variat veutrende i para **Zamen and policie protein 3833, 3832 3631**  $273027$ 4. Ninkýsza kosnoja sporažnia licencjobisce, wymiankonego w pic 2. lub ustanowione pozez Koencjobiorce podmety do wyłozzystywania.<br>– wyszczególnonych w pici 2 matematów zasobur<sup>20</sup><br>– w celu wykonania wyceny nemichomicko-pr **5. Nie narusza licencji udostępnianie materiałów zasobu przez licencjobiorcę innym podmiotom dla realizacji celu i w granicach uprawnień określonych w ust. 4.** Po opłaceniu wniosku, w jego panelu **{podpis organu lub upoważnionej osoby4-)** szczegółowym, pojawi się dodatkowy przycisk: POUCZENIE **Zgodnie z art 48a ust. 1 ustawy z dna 17 maja 1583 r. - Prawo geodezyjne i kartograficzne {Dz. U. z 2017r, poz. 2101 z późn. zm.) kto** wykorzystuje materiały zasobu bez wymaganej licencji lub niezgodne z warunkami licencji lub udostępnia je wbrew postanowieniom licencji<br>osobom trzecim, podlega karze pieneżnej w wysokości dziesięciokromości opłaty za udost **Licencja** FRANC (see Filips punction decay recomposition), the<br>children control excited control of the specification of the control of<br>the specification of the specification of the specification of<br>control of the specification of t emidencyma, aziaki ewidenc<br>PRIV3), láchtylikatory punktóv<br>onemiów techniczowch Po jego kliknięciu do pobrania jest licencja na otrzymane materiały. acceromate licencii w tuble art. Afic ust. 4 ustaw. ncja <mark>ni</mark>e wymaga podpisu organu lub up **-a SIEMIANCWICE ŚLĄSKIE, dnia 2018.08**

#### **ALL A MARAILMANN W.P.** o przycisk Wentikuj Licencja Gx.S640 7.2013\_2474\_K05 Wydrukuj dokument Nazwa organu wydającego licencję: Powiatowy Ośrodek Dokumentacji Geodezyjnej i Kartograficznej w języ, ali, sox **2. Licencjobiorca: BIURO WYCEN NIERUCHOMOŚCI " AG " NIP: 627-1B1-58-81 Różana 10/16 41-503 CHORZÓW 3. Informacje o materiałach zasobu, których dotyczy licencja: Wniosek: Gx.6640.7.2018 (wniosek opłacony)** Numer sprawy: Gx.e640.7.2018 Zoio sarychie, emijorni kratistič minuchomstić in postaci Data wpływu: 201S.0S.21 † Niniejsza licencja upoważnia licencjobiorce, wymienionego w pkt 2. lub ustanowone przez licencjoborce podmioty do wykorz<br>– wyszczególnionych w pła 3 majeriałów zasobu.<sup>‰</sup><br>– w celu wykonania wyceny niemchomości przez rze Sygnatura wnioskodawcy: Współczynnik K: 0.5 *'j.* **Ne narusza licencji udostępniane materiałów zasobu przez licencjobiorcę innym podmiotom dla realizacji celu i w granicach określonych w ust. 4.** Współczynnik CL: 1 Współczynnik SU: 0.8 **{podpis organu lub u poważ** Kwota {zł]: 30.00 **POUCZENIE** Dokument sprzedaży: OA-73/2018 Data zapłaty: 2Ü1B.ÖS.Ö4 Zgodnie z art. 48a ust. I ustawy z dnia 17 maja 1989 r. – Prawo geodazyjne | kartograficzne (Oz. U. z 2017r., poz. 2101 z późni<br>wykorzystnie materiały zasobi bez wymaganej locencji lub niezgodnie z warunkami koencji lub uł Wniosek P Wniosek P4 Dokument Obliczenia Opłaty Licencja i operatów technicznych<br>\* - Oer Nio zakład "proważnych a do wykonzyszania wielejszenienych mierzy arów zasobu r<br>\* - Oer Nio zakład wora zgodziła z zasadajem określich jednik architektura (Hasawy z ornal)<br>- 10 mierzki ranzy Pobierz dane w formacie: ® Plik HTML O Plik TXT Pobierz Zamawiane pozycje z RCiWN 2) zarez strony imernecowej umuż wiejącej przeprowatzenie weryfizacji i o lośrę, mowa w plc 1<br>– bilip wydarnumowieca geoportiarz galiauprowodelu weryfizacja prap<br>3) wokazanie paty, podziny, minuty oraz sielunty, w lożnej n wygenerowano dnia: 2018.08.21 **ŻBISOŻ-BI 1-1:1\*:»** iJUpanezar 4Gc \_5- ulssbwj samMMriewjWuicawsns «oerv^a rww/msoa potdbsi**wjanu** le j **Fiöisec frscouinica** *on* **w farmuiaraa na stronią imameiowoj, o «oraj mowa w ż Wvdrukui dokument** W dolnej części okna wniosku opłaconego udostępnione zostały wnioskowane dane. Należy zdecydować czy mają być pobierane w formacie HTML czy TXT, i kliknąć przycisk **Pobierz.**

Pobierz dane w formacie: <sup>O</sup> Plik HTML C Plik TXT Pobierz

 $-99-$